# OOTBI

## **Best Storage** for Veeam

## **1. Conteúdo da caixa 4. Cabos**

## **5. Ligação através de consola remota (IPMI) ou local**

## **6. Implementação do aparelho**

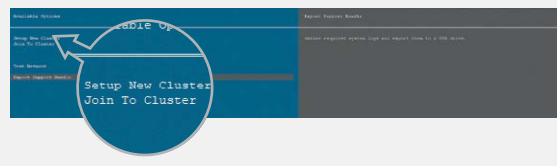

## **7. Criar Chave S3 e Bucket**

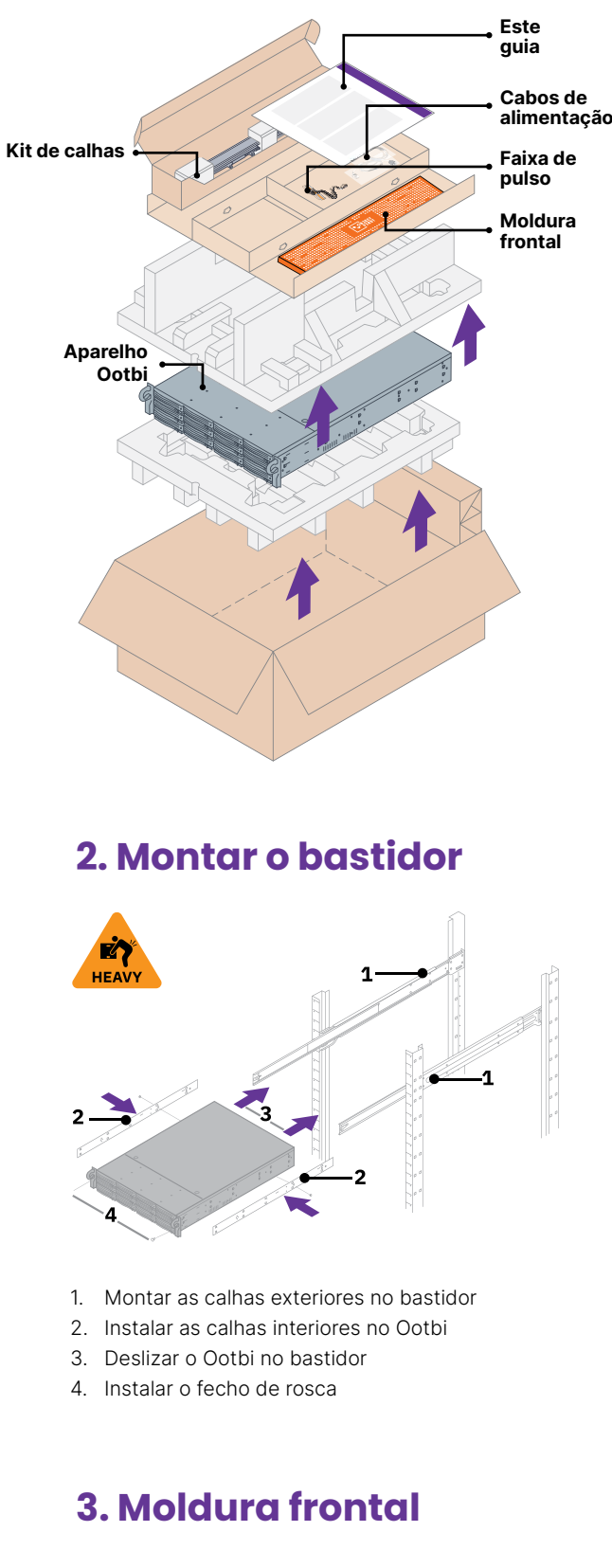

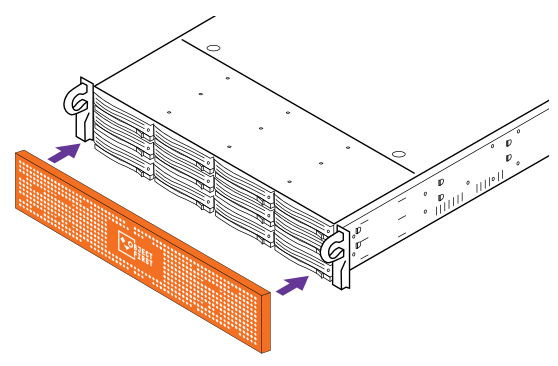

- 1. Ligar os cabos de rede 10GBASE-T (1a) ou 10G SFP+ (1b)
- 2. Ligar IPMI
- 3. Ligar os cabos de alimentação

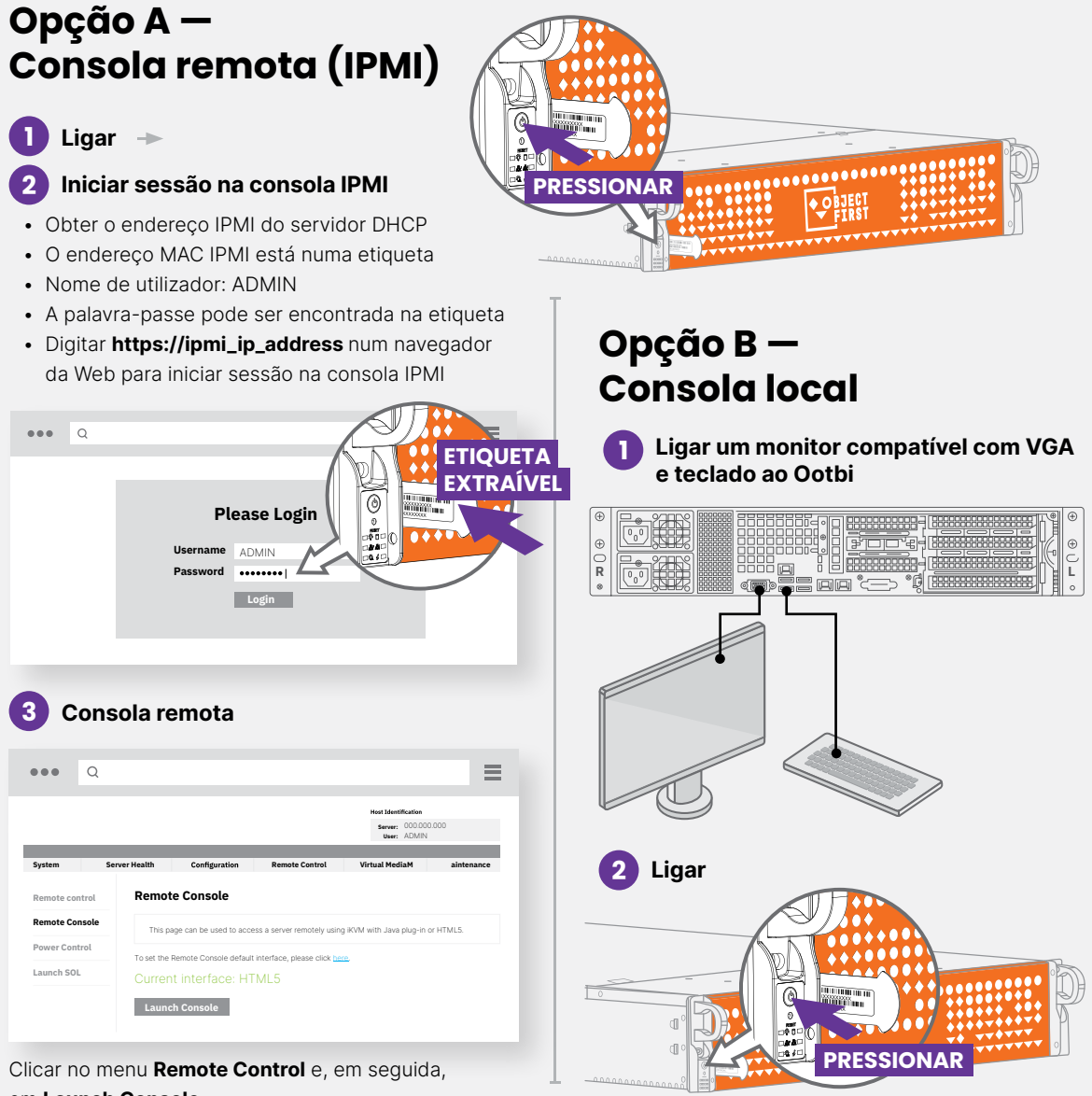

Selecionar **Setup New Cluster** ou **Join To Cluster** e seguir o assistente.

Informações necessárias:

- Endereço IP do cluster
- 2x endereço IP da interface
- Nome do cluster
- Palavra-passe de administrador

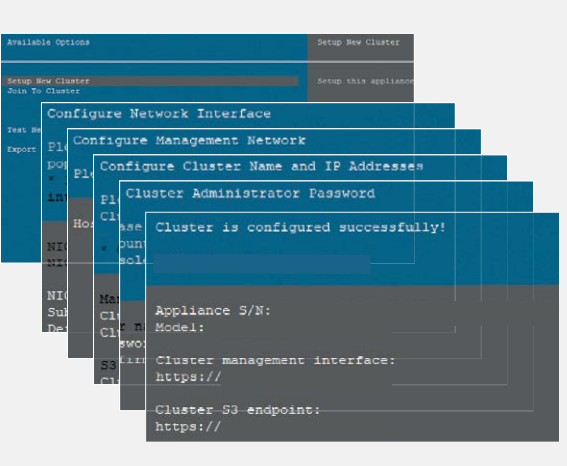

em **Launch Console**

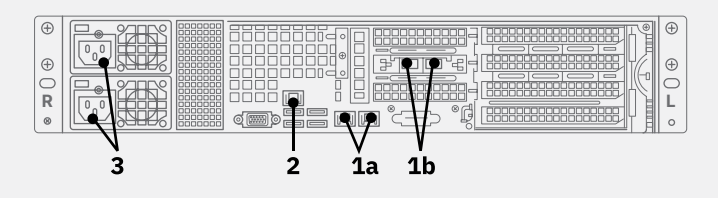

Iniciar sessão na **Consola de Gestão** com o navegador da Web, utilizando o endereço IP do cluster

#### **Nome de utilizador: objectfirst**

#### **Palavra-passe:**

 **<a sua palavra-passe de administrador>**

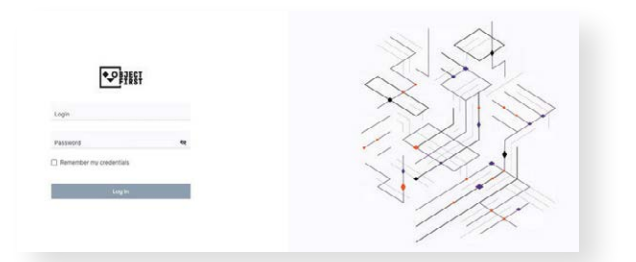

#### Criar uma **Chave de Acesso S3**

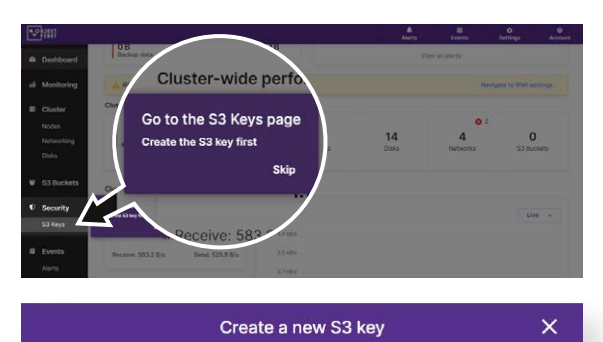

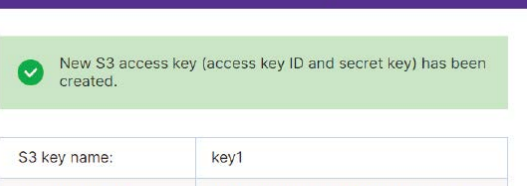

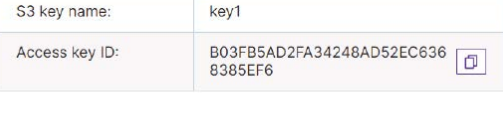

Close

┗

#### Criar um **Bucket**

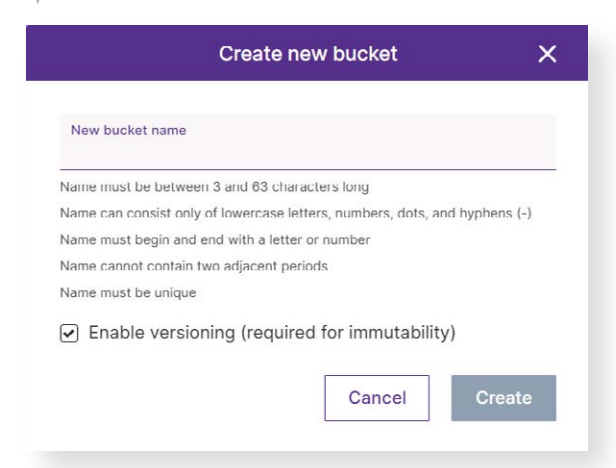

**Consultar o Lado B para configurar o Bucket do Ootbi para a Veeam**

# **Lado A**

**Digitalizar para obter o guia completo**

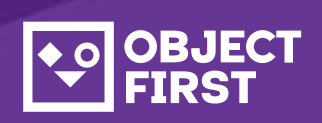

Se necessitar de assistência,contacte a nossa assistência, disponível todos os dias e a qualquer hora, em

Estamos disponíveis para ajudar por telefone,chat em direto e e-mail

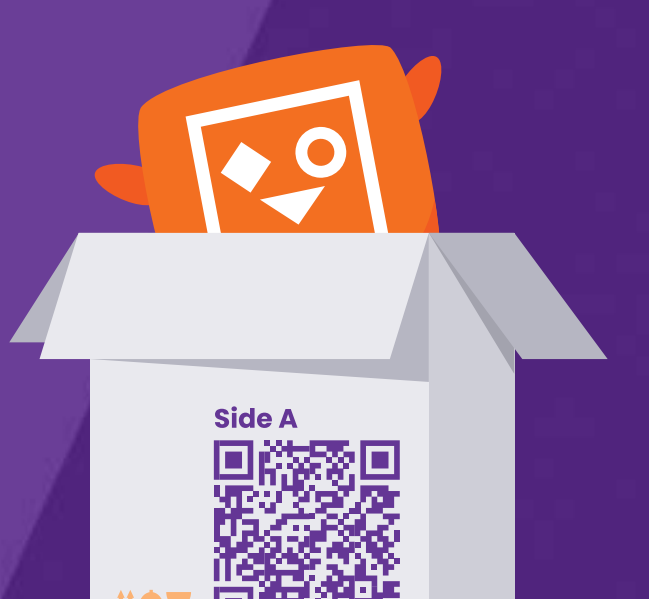

#### **[www.objectfirst.com/support](http://www.objectfirst.com/support)**

# OOTBI

## **Best Storage** for Veeam

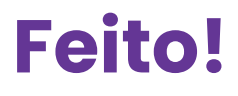

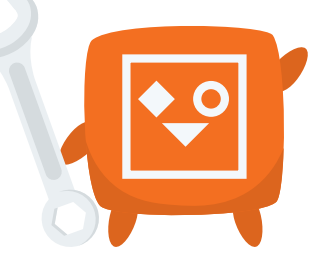

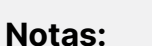

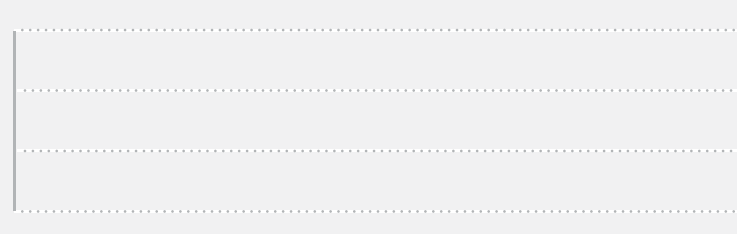

### **1. Iniciar a consola Veeam Backup & Replication**

### **3. Selecionar o repositório criado para Backup e/ou copiar trabalhos**

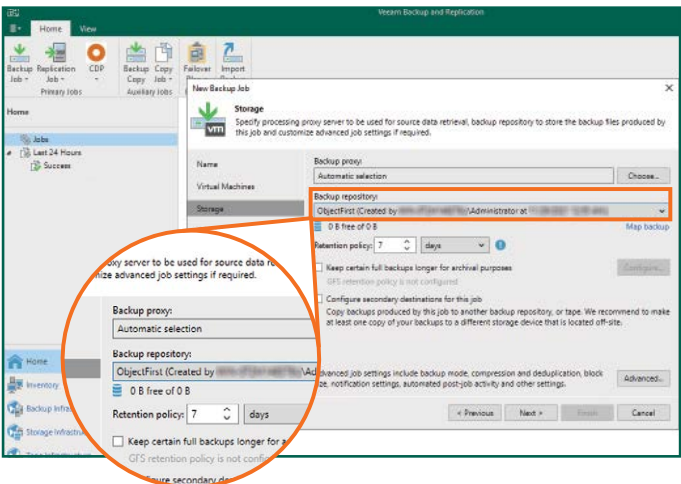

## **2. Adicionar o repositório do Ootbi**

#### **Informações necessárias:**

2.4. Introduzir o endereço IP do aparelho, manter a predefinição de região us-east-1 e adicionar as credenciais S3

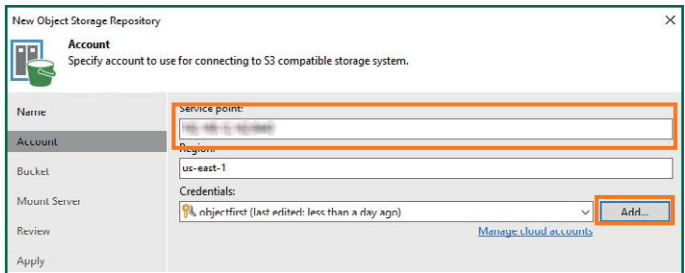

- Nome do repositório
- Endereço IP do ponto de serviço
- Chave de acesso S3 do Ootbi
- Nome do bucket do Ootbi

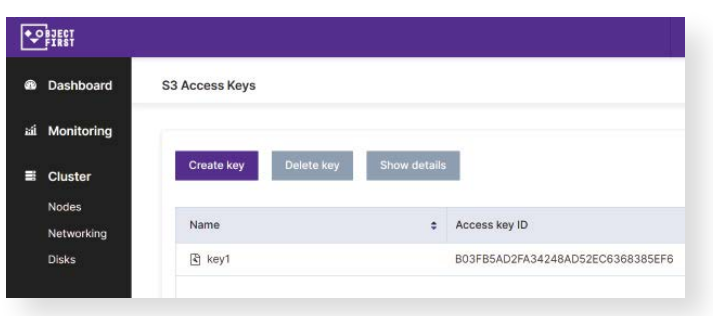

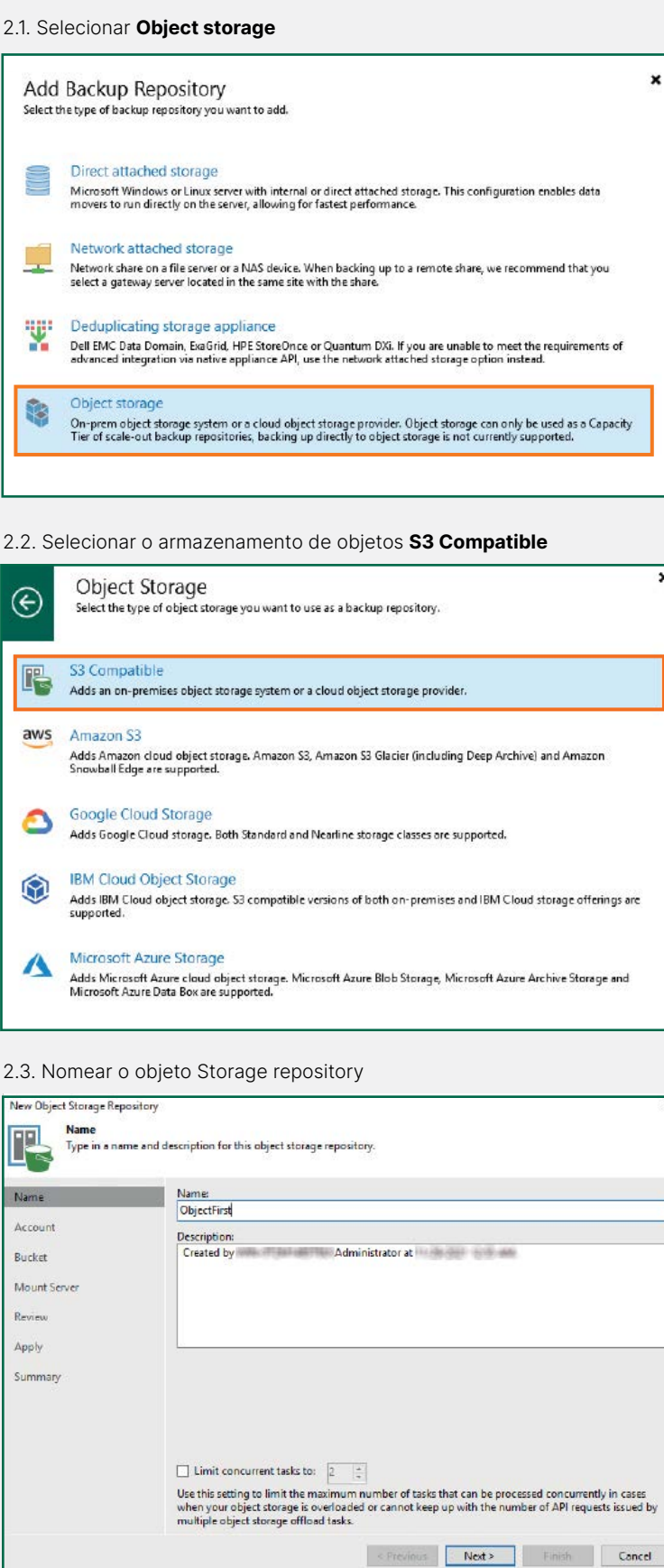

#### 2.5. Selecionar um bucket

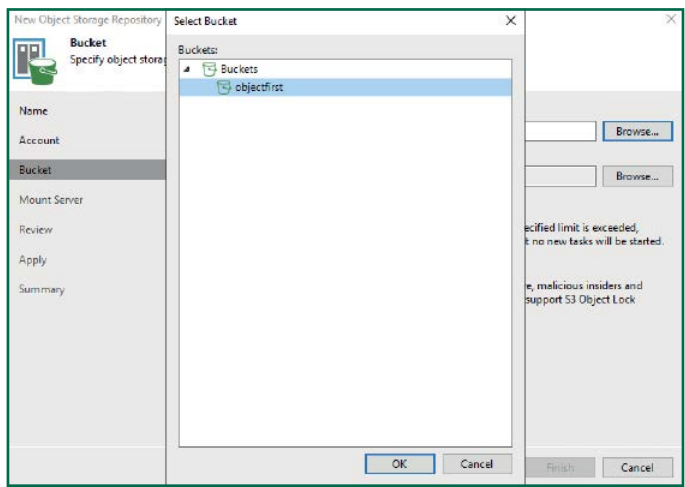

#### 2.6. Selecionar ou criar uma pasta

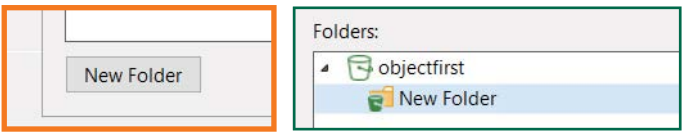

#### Clicar em **Backup Infrastructure**. Em seguida, clicar em **Add Repository**.

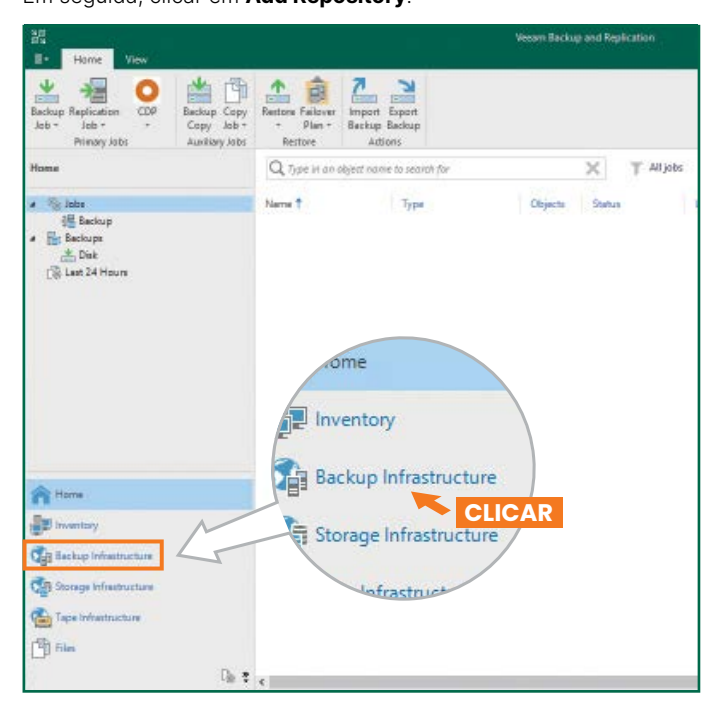

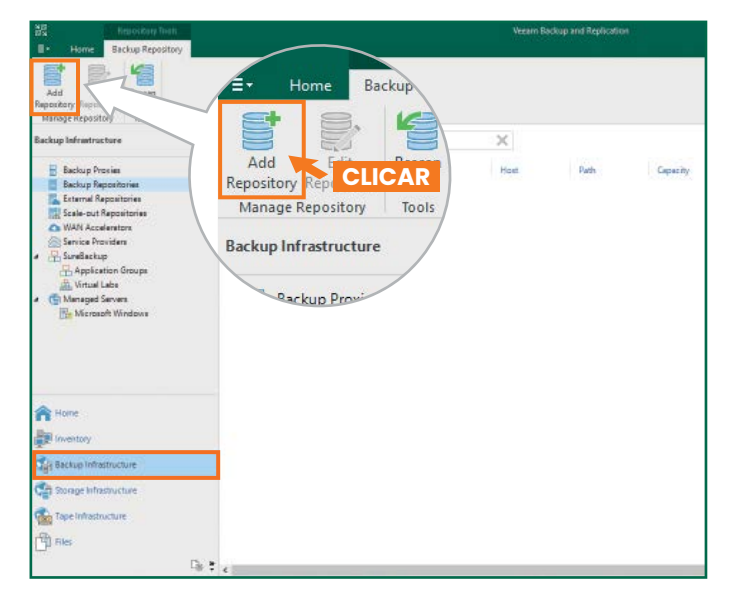

# **Lado B**

**Digitalizar para obter o guia completo**

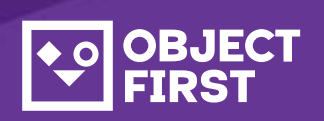

Se necessitar de assistência,contacte a nossa assistência, disponível todos os dias e a qualquer hora, em

Estamos disponíveis para ajudar por telefone,chat em direto e e-mail

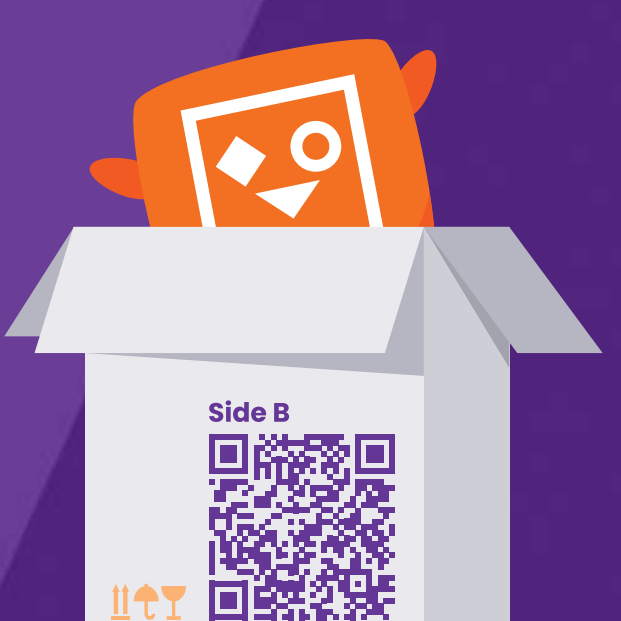

#### **[www.objectfirst.com/support](http://www.objectfirst.com/support)**